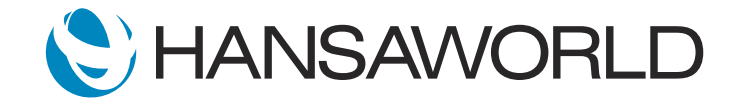

# Spotlight - MyStandard

### Preparation for Spotlight

- 1. Have your webpage open at: https://mystandard.hansaworld.com/loginpage
- 2. Make sure you have a valid StandardID
- 3. Make sure you have a valid Password

### SCRIPT:

MyStandard is a portal which allows customers to easily access their server data, manage their subscriptions, and get information relating to their account.

ACTION: Type in Standard ID and Password

When logging in on the MyStandard portal, customers can easily manage which users have access to the server,

# ACTION: Point to 'Manage Users' section with cursor

see the activities recently actioned through the portal,

# ACTION: Point to 'Server Activity Log' section with cursor

and get an overview of the server's information, including the IP Address, Port, and the current version of the server. MyStandard will also give the customer the ability to see on which cloud node their server is running, the status of the cloud node, and the Data Centre Location.

ACTION: Point to 'Server Management' section with cursor

MyStandard also offers users the ability to do all their system administrative tasks online, such as starting and stopping the server,

ACTION: Point to 'Stop' section with cursor

ACTION: Point to 'Update Version' section with cursor

and downloading text backup files.

ACTION: Point to 'List of Backups' section with cursor

Users can also action an exports import from MyStandard, therefor rebuilding their servers database,

ACTION: Point to 'Rebuild database' section with cursor

and access their server files through the File Manager section.

ACTION: Point to 'File Manager' section with cursor

In addition to this, MyStandard provides users the ability to easily setup Parameters which should be applied to their server

ACTION: Point to 'Parameters' section with cursor

as well as Watchpoints, where alerts will be sent to a user if a certain action applies.

ACTION: Point to 'Watchpoints' section with cursor

Client distribution is also changed whereby MyStandard provides users with the option to download a client from the portal, which is already connected to their server.

#### ACTION: Point to 'Connect' section with cursor

MyStandard offers users the ability to manage their own account, whereby they can view and download all invoices,

ACTION: Point to 'Invoices' section with cursor

as well as get an overview and manage their current subscriptions.

ACTION: Point to 'Subscription' section with cursor

Easy access to Enabler information is also provided, and users can apply for a Short Term Enabler directly from MyStandard if required.

# ACTION: Point to 'Enablers' section with cursor

Im sure you can see how working with the MyStandard Portal can increase not only your organisations server administration, but also your account information.